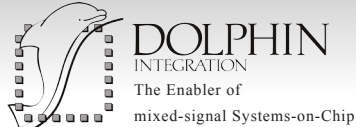

# Slash in the lens

In the continuity of the reinforcement of the link between SLED and SMASH, SLED 2.3 notably improves the capability to add simulation directives directly in the schematic. Designers can integrate simulator control directives into top-level schematics, paving the way to the setup of the testbench and the configuration of all simulations directly from the schematic editor SLED.

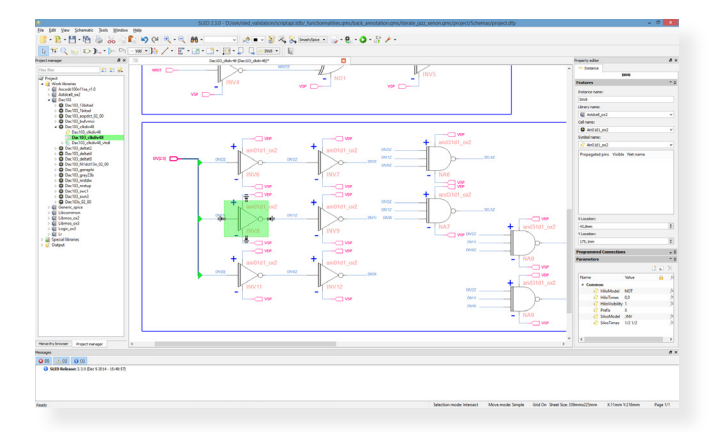

### Overview of SLED Schematic Editor

# Key Features of SLED 2.3

- Setting of simulation directives in schematics with active text boxes
- Enhanced Verilog import with the capability to display non structural code as active text
- Implemented capability to generate netlists directly from SLED API

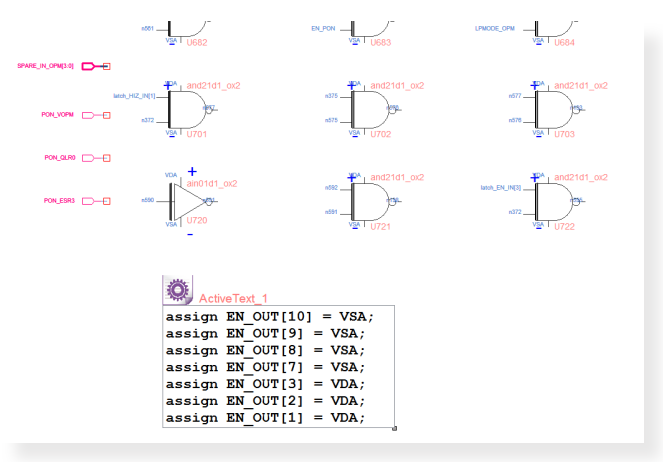

Example of Verilog code displayed as active text after the import of a Verilog model

# High flexibility and configurability when setting simulation directives in the schematic

**SLED 2.3**

- Capability to hide/show and activate/deactivate text boxes
- Capability to select the design context and the modeling language for which each directive is active

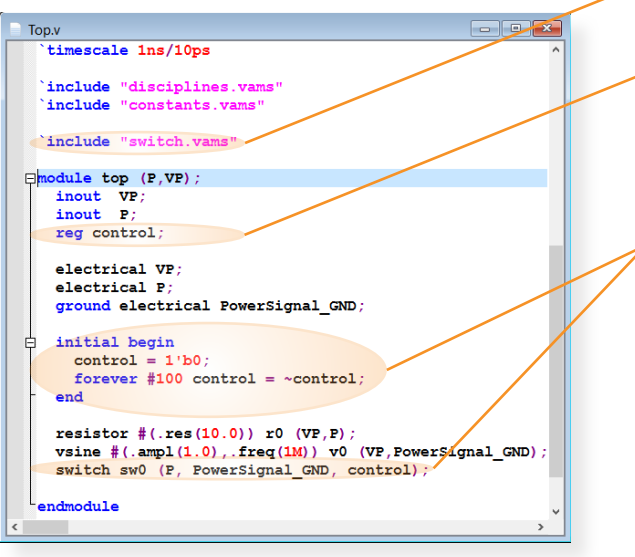

Simulation directive added in the netlist file

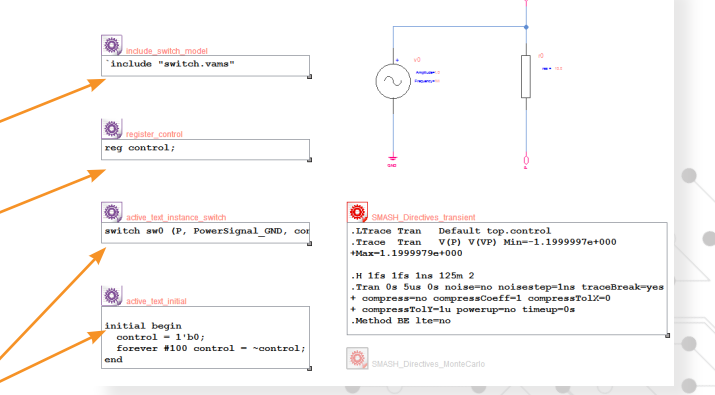

Example of simulation directives displayed in schematic

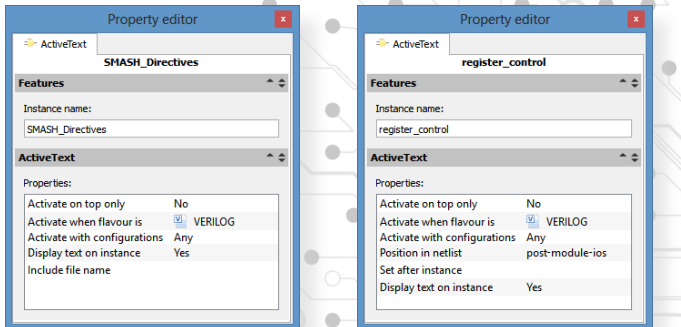

Property editor for active text

 $\bullet$  $\bullet$ 

**www.dolphin-integration.com** contact@dolphin-ip.com